## Tracking Driver's License Numbers - Ammonium **Nitrate**

Last Modified on 03/06/2024 1:11 pm CST

It is sometimes necessary or desirable to track the driver's license of customers who purchase Ammonium Nitrate. Use the following steps to do so in Agvance.

Add a Technology Group by selecting**Add Tech Group** in the upper left corner of the*Product* tab at *Hub / Setup / Company Preferences*.

Enter a *Group Name* and set the Invoice *Check Method*, *Booking Check Method*, and*Delivery Check Method*to *Allow*, *Warn Only*, or*Restrict Sale*.

- **Allow** This option does not check for a license number.
- **Warn Only** This option will warn when a Customer without a driver's license on file is purchasing Ammonium Nitrate, but the sale will not be stopped.
- **Restrict Sale** This option will not allow the Invoice to be saved without a driver's license number.

Select the *Veterinary Feed Directive*checkbox if the Technology Group should be set up with this.

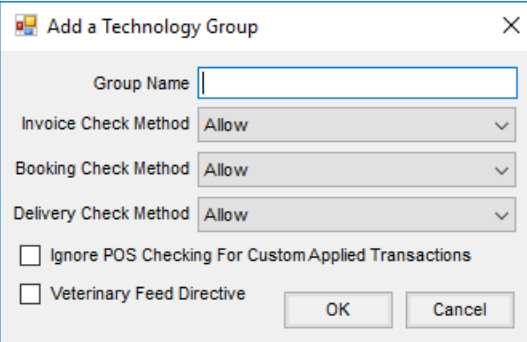

Next, go to *Hub / File / Open / Products*. Edit the*Ammonium Nitrate* Product, if one exists, or add one if necessary. On the *Profile* tab, select*Ammonium Nitrate* from the *Technology Group* menu and save the product.

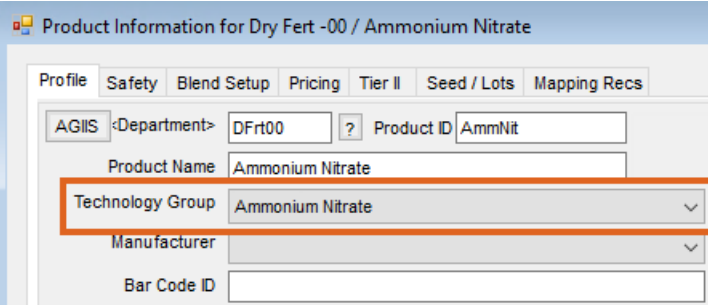

Navigate to *Hub / File / Open / Customers*. Whether adding a customer or editing an existing customer, the driver's license can be set up by selecting **Tech Lic #s**. Choose **New** to set up the driver's license number for this customer. Notice when entering the license number *DL* can be added at the end to indicate driver's license. Add the

*Ammonium Nitrate* Technology Group to the customer by double-clicking on the *Technology Group* column heading.

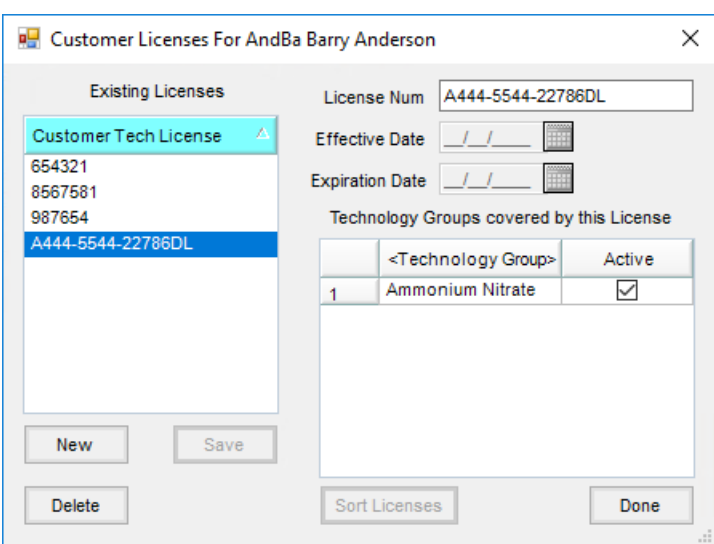

On the *Invoice Printout* tab at *Accounting / Setup / Location Preferences*, select the*Print Tech Lic#* checkbox to print the license number on the Invoice.

 $\overline{a}$ 

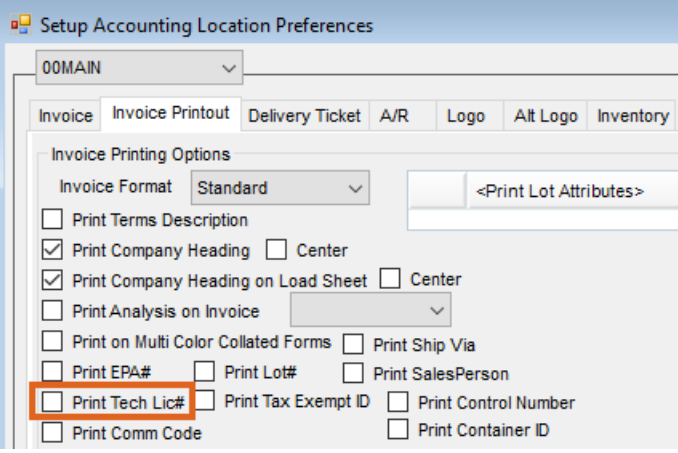

The driver's license number will print just below the Product on an Invoice. In addition, the Product Rebate report, found at *Accounting Reports / Accounts Receivable / Sales,* may be run at any time. The*Ammonium Nitrate P*roduct may be selected as a Product and narrowed down to a specific date range. Be sure to check the options to include *Customer Address* and *Show Detail*.